## **Oracle® VM**

Manager Installation Guide

Release 2.2

E15439-01

October 2009

This document is intended for users who want to install, and use Oracle VM Manager.

This document provides an overview of the Oracle VM Manager installation process, and includes the following sections:

- Oracle VM Manager Components
- Minimum Hardware and Software Requirements
- Installing Oracle VM Manager
- Upgrading Oracle VM Manager
- Starting and Stopping Oracle VM Manager
- Uninstalling Oracle VM Manager
- Enabling or Disabling SSL
- OC4J Admin User Password Change
- Troubleshooting
- Documentation Accessibility

# 1 Oracle VM Manager Components

The applications necessary to run Oracle VM Manager are packaged in the ISO image. Some or all of the following applications may be installed on the host computer when you install Oracle VM Manager:

### **Oracle VM Manager**

The Oracle VM Manager application.

### Oracle Database 10g Express Edition (Oracle XE)

In a new installation, Oracle Database 10g Express Edition (Oracle XE) is installed. If you already have Oracle XE installed, the installation script prompts you to use the existing database instance, install a new one, or use an existing database in the local area network (LAN).

**Note:** For more information about *Oracle XE*, refer to the *Oracle Database Express Edition Installation Guide* 10*g Release* 2 (10.2).

#### **Oracle Instant Client**

If you use an existing database in the local area network (LAN) instead of Oracle XE, Oracle Instant Client is installed in:

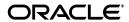

/opt/ovs-manager-2.2/instantclient-10.2.0.3

### **Oracle Containers for J2EE (OC4J)**

Oracle Containers for J2EE (OC4J) Standalone Release 10.1.3, including Application Development Framework (ADF) 10.1.3.3

**Note:** For more information about Oracle Containers for J2EE, see the *Oracle Containers for J2EE Configuration and Administration Guide*.

#### XML-RPC 3.0

The Apache XML-RPC 3.0 library, which is an implementation of the XML-RPC specification.

# 2 Minimum Hardware and Software Requirements

The following minimum system requirements must be met on the computer on which you want to install Oracle VM Manager:

- Hardware Requirements
- Software Requirements

## 2.1 Hardware Requirements

Before you install Oracle VM Manager, make sure that your computer meets the minimum hardware requirements listed in Table 1:

Table 1 Hardware Requirements for Oracle VM Manager

| Items           | Minimum Value |
|-----------------|---------------|
| Memory          | 2 GB          |
| Processor Speed | 1.83 GHz*1    |
| Swap Space      | 2 GB          |
| Hard Disk Space | 4 GB          |

## 2.2 Software Requirements

Before you install Oracle VM Manager, make sure that your computer meets the following minimum software requirements:

- Operating Systems
- Web Browsers
- Prerequisite Packages
- Prerequisite Ports
- Installation Ports and Passwords

### 2.2.1 Operating Systems

Oracle VM Manager is supported on the following operating systems:

Oracle Enterprise Linux 4 Update 5 or later

Red Hat Enterprise Linux Release 4 or later

You can download Oracle Enterprise Linux at: http://www.oracle.com/linux

**Note:** For more information about Oracle Enterprise Linux, go to the following Web sites:

```
http://linux.oracle.com/
http://www.oracle.com/technology/tech/linux
```

### 2.2.2 Web Browsers

The Oracle VM Manager user interface is supported in the following Web browsers:

- Microsoft Internet Explorer 5.5
- Microsoft Internet Explorer 6.0
- Microsoft Internet Explorer 7.0
- Mozilla Firefox 1.7
- Mozilla Firefox 1.0.4
- Mozilla Firefox 1.5
- Mozilla Firefox 2.0
- Safari 2.x (Mac-specific)
- Netscape 7.2

### 2.2.3 Prerequisite Packages

Oracle VM Manager uses Oracle Database 10*g* Express Edition (Oracle XE) as the management data repository. Oracle XE requires the libaio package be installed. You can find the libaio package on the Oracle Enterprise Linux DVD or ISO file. You must install libaio release 0.3.96 or above.

You can check if libaio is already installed on your operating system with the command:

```
# /bin/rpm -q libaio.i386
```

If no information is displayed, libaio is not installed. If it is installed, you may see a message similar to the following:

```
libaio-0.3.106-3.2
```

To install libaio, go to the directory where the libaio.rpm is located, and enter the command:

```
# rpm -ivh libaio-version.i386.rpm
```

To upgrade libaio, you can use the command:

```
# rpm -Uvh libaio-version.i386.rpm
```

### 2.2.4 Prerequisite Ports

Make sure that ports 8888 and 8899 are available. To verify if these ports are available, enter

```
# netstat -na | grep 8888
# netstat -na | grep 8899
```

If the ports are available, no response is given. If these ports are not available, the services that occupy these two ports are displayed and you must release them.

To release these port numbers, allow ports 8888 and 8899 through the firewall:

- **1.** Enter the following command to configure the firewall:
  - # /usr/bin/system-config-securitylevel
- **2.** Select **Enabled** for Security Level.
- **3.** Click **Customize**. In the **Other ports** field, enter the following text:

```
8888:tcp,8899:tcp
```

If you want to secure Oracle VM Manager using Secure Sockets Layer (SSL), also add the port 4443:

```
8888:tcp,8899:tcp,4443:tcp
```

#### 2.2.5 Installation Ports and Passwords

During the Oracle VM Manager installation, you are required to set the following ports and passwords:

- The Oracle XE HTTP port. The default port number is 8080.
- The Oracle XE listening port. The default port number is 1521.
- The password for the Oracle XE *SYS* and *SYSTEM* accounts.
- The password for the Oracle VM Manager OVS database schema.
- The password for the OC4J *oc4jadmin* account.
- The password for the Web Service keystore file.
- The host name of an SMTP server.
- The Email address and password for the Oracle VM Manager *admin* account.

# 3 Installing Oracle VM Manager

This section describes the Oracle VM Manager installation process. It includes the following sections:

- Installation Process
- Installing TightVNC for Non-Linux Users
- Installation Logs

**Note:** If you want to install Oracle VM Manager in a virtualized environment, do not install it on Oracle VM Server (dom0) directly; install it into a guest virtual machine running on Oracle VM Server. An Oracle VM Manager template is available for this purpose at <a href="http://edelivery.oracle.com/oraclevm">http://edelivery.oracle.com/oraclevm</a>. See the Oracle VM Manager template readme document for installation instructions.

## 3.1 Installation Process

It takes approximately 5-15 minutes to complete the installation of Oracle VM Manager, depending on the performance of the Oracle VM Manager host, and the installation type you choose. To install Oracle VM Manager:

1. Download the Oracle VM Manager software from:

```
http://edelivery.oracle.com/oraclevm
```

- **2.** Log in to the Oracle VM Manager host as the *root* user.
- **3.** You can install Oracle VM Manager from a CDROM drive or from an ISO file from the hard drive.
  - To install Oracle VM Manager from a CDROM, burn the Oracle VM Manager ISO file to a CDROM. Insert and mount the Oracle VM Manager CDROM using the following commands:

```
# mkdir mount-point
# mount /dev/cdrom mount-point
```

Where *mount-point* refers to the directory on which you mount the ISO file.

■ To install Oracle VM Manager from a hard drive, locate the folder that contains the ISO file. Mount the ISO file to an existing directory using the following commands:

```
# mkdir mount-point
# mount -o loop,ro OracleVM-Manager-version.iso mount-point
```

Where *mount-point* refers to the directory on which you mount the ISO file. For example:

```
# mkdir /OVMCD
# mount -o loop,ro OracleVM-Manager-2.2.0.iso /OVMCD
```

You can find all the mounted files under the directory /OVMCD.

**4.** Enter the mount point you created in the previous step, for example, /OVMCD and start the installation with the runInstaller script:

```
# cd /OVMCD
# sh runInstaller.sh
```

On the command prompt, enter 1 to install Oracle VM Manager.

```
Please enter the choice: [1|2|3]
1. Install Oracle VM Manager
2. Uninstall Oracle VM Manager
3. Upgrade Oracle VM Manager
```

The installation process starts, and the following is displayed:

```
Starting Oracle VM Manager 2.2.0 installation \dots
```

- **5.** There are two menus that may appear, one if no Oracle XE installation is found, and one if an Oracle XE installation is found.
  - If no Oracle XE installation is found on the computer, you are prompted to install a new database, or use an exiting one on the network:

```
Do you want to install a new database or use an existing one? [1|2] 1. Install a new Oracle XE database on localhost
```

2. Use an existing Oracle database in my network

The installation varies on your selection.

- Enter 1 to install Oracle XE, and skip to Step 6.
- Enter 2 to use an existing database on the local area network (LAN).

A new schema named OVS is created. If the OVS schema already exists, the data in it is deleted. Back up the database if you need to retain the data in the OVS schema. Oracle VM supports Oracle Database 10g Release 2, Oracle Database 11g, and Oracle XE.

When prompted, enter the following information as outlined in Section 2.2.5, "Installation Ports and Passwords":

```
Please enter the database hostname or ip address(Default: hostname): Specify a port that will be used for the database listener [1521] Please specify the database SID(Default: orcl) Please enter the password for database account 'SYS': Set default database schema to 'OVS'. Please enter the password for account 'OVS': Confirm the password:
```

### Skip to Step 10.

• If you already have Oracle XE installed on your computer, you are prompted to choose whether to use the existing database or a install a new one:

```
The installation process detected an existing XE database. Do you want to use it? [1|2|3]
```

- 1. Use existing Oracle XE database on localhost
- 2. Remove the Oracle XE database and install a new one
- 3. Use an existing Oracle database in my network

The installation process varies depending on your selection.

Enter 1 to use the existing Oracle XE database on the computer.

A new schema named OVS is created. If the OVS schema already exists, the data in it is deleted. Back up the database if you need to retain the data in the OVS schema.

When prompted, enter the following information as outlined in Section 2.2.5, "Installation Ports and Passwords":

```
Please enter the port of listener:
Please enter the password for database account 'SYS':
Set default database schema to 'OVS'.
Please enter the password for account 'OVS':
Confirm the password:
```

### Skip to Step 10.

- Enter **2** to remove the database and install a new one. Enter **y** when prompted:

```
The existing Oracle XE database will be removed. Are you sure to continue?[y|n]
```

- Enter 3 to use the existing database on the local area network (LAN).

A new schema named OVS is created. If the OVS schema already exists, the data in it is deleted. Back up the database if you need to retain the data in the OVS schema. You can also select the default tablespace for the OVS schema; the default tablespace is USERS.

Oracle VM supports Oracle Database 10g Release 2 and Oracle Database 11g.

When prompted, enter the following information as outlined in Section 2.2.5, "Installation Ports and Passwords":

```
Please enter the database hostname or ip address(Default: hostname):
Specify a port that will be used for the database listener [1521]
Please specify the database SID(Default: orcl)
Please enter the password for database account 'SYS':
Provisioning Oracle instant client ...
Checking the availability of the database ...
Set default database schema to 'OVS'.
Please enter the password for account 'OVS':
Confirm the password:
Please enter the default tablespace for user OVS(DEFAULT: USERS):
Checking the availability of the tablespace tablespace ...
Creating the Oracle VM Manager database schema ...
```

Skip to Step 10.

**6.** Enter the HTTP port and the listener port to be used for Oracle XE. Press **Enter** to accept the default setting, or enter new port numbers.

```
Oracle Database 10g Express Edition Configuration
```

This will configure on-boot properties of Oracle Database 10g Express Edition. The following questions will determine whether the database should be starting upon system boot, the ports it will use, and the passwords that will be used for database accounts. Press <Enter> to accept the defaults. Ctrl-C will abort.

Specify the HTTP port that will be used for Oracle Application Express [8080]: Specify a port that will be used for the database listener [1521]:

**7.** Enter a password to use for the *SYS* and *SYSTEM* accounts for Oracle XE.

Specify a password to be used for database accounts. Note that the same password will be used for SYS and SYSTEM. Oracle recommends the use of different passwords for each database account. This can be done after initial configuration:

Confirm the password:

confirm the password.

**8.** The default setting is to start Oracle XE automatically on boot. Press **Enter** to enable the default setting, or enter **n** to start Oracle XE manually.

Do you want Oracle Database 10g Express Edition to be started on boot (y/n) [y]:

To access the Oracle XE configuration home page, go to:

http://127.0.0.1:8080/apex

**9.** Enter a password to use for the *OVS* account for the Oracle VM Manager database.

```
Set default database schema to 'OVS'. Please enter the password for account 'OVS':
```

**Note:** A valid password must comply with the following rules:

- The password must begin with an uppercase or lowercase letter.
- The password may include the following characters: numbers (such as 1, 2, 3, and so on), letters (from a to z, A to Z), and underscores ( ).

Examples of valid passwords: Password01, Password\_123, password.

**10.** After the database installation and/or configuration is complete, the installation script continues to install the Oracle VM Manager packages and OC4J.

```
Installing the ovs-manager package (rpm) \dots Done Installing the oc4j package (rpm) \dots Done
```

If the Oracle VM Manager package and OC4J is already installed, you are prompted to either retain or remove them:

```
The package ovs-manager-version will be removed. Are you sure to continue? [Y|n] (default=Y): The package oc4j-10.1.4 will be removed. Are you sure to continue? [Y|n] (default=Y):
```

**11.** Enter a password to use for the *oc4jadmin* account.

```
Please enter the password for account 'oc4jadmin': Confirm the password:
```

**12.** Enter a password to use for the default *admin* account. This is the default account when you first log into Oracle VM Manager.

```
Please enter the password for the default account 'admin': Confirm the password:
```

**13.** Enter a password to use for the Web Service keystore file:

```
Please enter the keystore password for the Web Service: Confirm the password:
```

**14.** Enter **Y** to configure SSL (HTTPS), and **n** to use HTTP:

```
Do you want to use HTTPS access for Oracle VM Manager (Y|n)?
```

**15.** Enter the host name of an SMTP server.

```
Configuring SMTP server \dots Please enter the outgoing mail server (SMTP) hostname:
```

**16.** Enter the Email address for the *admin* account.

```
Please enter an e-mail address for account 'admin': Confirm the e-mail address:
```

A welcome Email is sent to this address. This Email address is used by Oracle VM Manager to send new passwords when you use the Forgot Password feature.

### **17.** When the installation is complete, a message similar to the following is displayed:

```
To access the Oracle VM Manager version home page go to:
    http[s]://IP_address:port/OVS

To access the Oracle VM Manager web services WSDL page go to:
    http[s]://IP_address:port/OVSWS/LifecycleService.wsdl
    http[s]://IP_address:port/OVSWS/ResourceService.wsdl
    http[s]://IP_address:port/OVSWS/PluginService.wsdl
    http[s]://IP_address:port/OVSWS/ServerPoolService.wsdl
    http[s]://IP_address:port/OVSWS/VirtualMachineService.wsdl
    http[s]://IP_address:port/OVSWS/AdminService.wsdl

To access the Oracle VM Manager help page go to:
    http[s]://IP_address:port/help/help
```

Installation of Oracle VM Manager completed successfully.

You can access the Oracle VM Manager user interface with a web browser using the following URL:

http[s]://hostname:port/OVS

Here, *hostname* refers to the host name or IP address of the Oracle VM Manager host, and *port* is the port on which the Oracle VM Manager process is listening.

For example, if the host name is example.com and the port is the standard (no SSL) port, the URL is:

http://example.com:8888/OVS

If the host name is example.com and the port is the standard SSL port, the URL is:

https://example.com:4443/OVS

To set up an environment to create and manage virtual machines using Oracle VM Manager, see the *Oracle VM Manager User's Guide*.

## 3.2 Installing TightVNC for Non-Linux Users

To access virtual machines from within the Oracle VM Manager UI using the Console feature, you must first install TightVNC. The TightVNC Java applet enables non-Linux users to connect to a virtual machine's console. TightVNC must be installed on the Oracle VM Manager host. You can get the latest TightVNC package from:

```
http://oss.oracle.com/oraclevm/manager/RPMS/
```

Install TightVNC with the command:

```
# rpm -ivh tightvnc-java-version.noarch.rpm
```

**Note:** If you are using Mozilla Firefox on Linux to log in to a virtual machine's console, you also need to install the Oracle VM Manager console plug in (ovm-console) on your computer. See the *Oracle VM Manager User's Guide* for information on how to install the plug in.

## 3.3 Installation Logs

If any errors occur during installation, check the Oracle VM Manager log files in the directory:

/var/log/ovm-manager

The following log files are located in this directory:

Table 2 Installation Log Files

| Log Name                              | Description                                                                                                    |
|---------------------------------------|----------------------------------------------------------------------------------------------------|
| ovm-manager.log                       | The Oracle VM Manager installation log.                                                                                                    |
| db.log                                | The Oracle Database installation log. When you install Oracle VM Manager using an existing database, the log information is stored here.                                             |
| oc4j.log                              | The OC4J installation log. When the oc4j.log file exceeds 10 MB, a new log file called oc4j.log.1 is generated. Subsequently, the oc4j.log is cleared to record new log information. |
| upgrade_oldversion_<br>newversion.log | The Oracle VM Manager upgrade log.                                                                                                    |

# 4 Upgrading Oracle VM Manager

If you are using an earlier release of Oracle VM Manager you can upgrade it to Release 2.2. During the upgrade, the database and the Oracle VM Manager application are updated.

Oracle VM Manager is backwardly compatible with previous Oracle VM Server releases. To make sure you are not using a newer version of Oracle VM Server that cannot be managed Oracle VM Manager, you should upgrade Oracle VM Manager to Release 2.2 *before* you upgrade your Oracle VM Servers to Release 2.2.

If you have multiple Oracle VM Servers in a server pool, first upgrade the Oracle VM Servers which do *not* function as the Server Pool Master. The last Oracle VM Server in the server pool to be upgraded should be the Server Pool Master.

To upgrade Oracle VM Manager to Release 2.2:

1. Run the Oracle VM Manager installation script. See "Installation Process" in Section 3, "Installing Oracle VM Manager" for information on starting the Oracle VM Manager installation script. You are prompted to install, uninstall or upgrade Oracle VM Manager.

Please enter the choice: [1|2|3]

- 1. Install Oracle VM Manager
- 2. Uninstall Oracle VM Manager
- 3. Upgrade Oracle VM Manager

#### Select **3** to start the upgrade. The upgrade starts:

Starting Oracle VM Manager 2.2.0 upgrade ...

**2.** When prompted, press **Enter**, or enter **y** to confirm you want to upgrade Oracle VM Manager.

Are you sure you want to upgrade Oracle VM Manager from version  $current\_version$  to  $new\_version$ ? [y|N]:

**3.** Enter the password for the Oracle Database *OVS* account and for the default OC4J *oc4jadmin* account:

Please enter the password for database account 'OVS':

Please enter the password for account 'oc4jadmin':

**4.** Choose whether you want to back up the database (recommended). Enter **Y** to back up the database, or **n** to continue without backing up:

Would you like to back up the Oracle VM Manager database ? [Y|n] (default=y)

**5.** When the upgrade is complete, the following information is displayed:

Upgrade Oracle VM Manager successfully.

Log in to Oracle VM Manager to verify the version has been changed to 2.2.

The backup of the Oracle VM Manager database is stored in:

/opt/oc4j/dump-timestamp.dmp

If you encounter any problems during the upgrade, check the log file:

/var/log/ovm-manager/upgrade\_oldversion\_newversion.log

For information about new features and enhancements Oracle VM Manager Release 2.2, see the *Oracle VM Manager User's Guide*.

# 5 Starting and Stopping Oracle VM Manager

To start or stop Oracle VM Manager, as the *root* user, use the commands:

/sbin/service oc4j [start|stop|status]

Alternatively, you can use the commands:

/etc/init.d/oc4j [status|start|stop]

For example, to start Oracle VM Manager:

# /sbin/service oc4j start

**Note:** If you chose to start Oracle XE manually during the installation, start Oracle XE before you start Oracle VM Manager.

To stop Oracle VM Manager:

# /sbin/service oc4j stop

To check the status of Oracle VM Manager:

# /sbin/service oc4j status

You can also use the Services dialog to start and stop Oracle VM Manager (OC4J). From the **Applications** menu, select **System Settings** > **Server Settings** > **Services**. Or by running the following command in a terminal to use display Services dialog:

# /usr/bin/system-config-services

In the Service Configuration dialog, select **oc4j** to check the status, and start or stop it.

# 6 Uninstalling Oracle VM Manager

Before uninstalling Oracle VM Manager, you may want to back up Oracle VM Manager. For information on how to back up and restore Oracle VM Manager, see the Oracle VM Manager User's Guide.

To uninstall Oracle VM Manager:

- Log in to the Oracle VM Manager host as the *root* user.
- **2.** Start the Oracle VM Manager installation script:

```
# sh /opt/ovs-manager-2.2/bin/runInstaller.sh
```

At the command prompt, enter 2 to uninstall Oracle VM Manager.

```
Please enter the choice: [1|2|3]
1. Install Oracle VM Manager
2. Uninstall Oracle VM Manager
```

- 3. Upgrade Oracle VM Manager
- **3.** Enter **y** (lowercase) to confirm you want to uninstall Oracle VM Manager:

```
Are you sure you want to uninstall Oracle VM Manager ?[y|N] (Default=N):
```

4. The following message is displayed, which confirms that the uninstallation process has completed successfully:

```
Oracle VM Manager was removed.
```

# 7 Enabling or Disabling SSL

If Oracle VM Manager is the only application running on the OC4J instance, you can enable or disable SSL (HTTPS) after installation with the SSL configuration script:

sh /opt/ovs-manager-2.2/bin/config\_https.sh [enableldisable]

For example, to enable SSL, enter:

```
# sh /opt/ovs-manager-2.2/bin/config_https.sh enable
```

And to disable SSL, enter:

```
# sh /opt/ovs-manager-2.2/bin/config_https.sh disable
```

If there are other applications running on the OC4J instance, you should perform the following to enable or disable SSL. Before configuration, make sure that the you set the PATH environment variable to include the JDK bin directory.

To enable SSL with standalone OC4J:

**1.** Create a keystore file.

A keystore file is created during the installation, even if you do not select SSL during the installation. You can reuse this keystore file, or generate a new one. They syntax for creating a keystore file is:

sh /opt/ovs-manager-2.2/bin/secure\_ws.sh oc4j\_admin\_password keystore\_password

For example:

- # sh /opt/ovs-manager-2.2/bin/secure\_ws.sh myOC4JPassword myKeystorePassword
- **2.** Configure OC4J.

Copy the default-web-site.xml file to create a new file, secure-web-site.xml:

```
# cd /opt/oc4j/j2ee/home/config
# cp default-web-site.xml secure-web-site.xml
```

Edit the secure-web-site.xml file to configure SSL:

**a.** Edit the web-site element as follows:

```
<web-site xmlns:xsi="http://www.w3.org/2001/XMLSchema-instance"
xsi:noNamespaceSchemaLocation="http://xmlns.oracle.com/oracleas/schema/web-
site-10_0.xsd" port="4443" display-name="OC4J 10g (10.1.3) Default Web
Site" schema-major-version="10" schema-minor-version="0" secure="true">
```

### Add a new line:

```
<ssl-config keystore="ovmkeystore.jks" keystore-password="->ovm" />
```

Save the changes.

a. Edit server.xml.

Uncomment or add the following line:

```
<web-site path="./secure-web-site.xml" />
```

Save the changes.

**b.** Restart OC4J.

```
# service oc4j stop
# service oc4j start
```

OC4J now listens for both SSL requests (port 4443 in the example) and non-SSL requests (port 8888).

**3.** You can access Oracle VM Manager from either http://hostname:8888/OVS or https://hostname:port/OVS. You can switch off HTTP or HTTPS by removing the corresponding entry in the server.xml file and restarting OC4J.

# 8 OC4J Admin User Password Change

To change the password for the *oc4jadmin* user account, log in to the OC4J user interface with the URL:

```
http://127.0.0.1:8888/em
```

You must log in to this web site on the local host; you cannot access it remotely.

# 9 Troubleshooting

The section contains information on known issues you may encounter when installing Oracle VM Manager, and explains how to resolve them. You can find additional information on the following Oracle Support Web sites:

Oracle MetaLink:

```
http://metalink.oracle.com
```

• Oracle Technology Network virtualization forum:

```
http://forums.oracle.com/forums/forum.jspa?forumID=482
```

The known installation issues are:

- libaio Not Installed
- Cannot Install Oracle XE
- Cannot Create OVS Database Schema
- Cannot Start OC4J Instance
- Oracle XE Listener Fails to Start
- Installation Fails on Non-English Character Set

### 9.1 libaio Not Installed

The following error is displayed during installation if the prerequisite libaio package is not installed:

```
libaio is not installed...
```

**Workaround:** Install the libaio package. For information on how to install libaio, see Section 2.2.3, "Prerequisite Packages".

### 9.2 Cannot Install Oracle XE

The Oracle VM Manager installer may fail to install Oracle XE and displays the message:

```
Failed: The database instance is not available.
```

You can check the log file at /var/log/ovm-manager/db.log for more detailed information.

**Workaround:** There are two workarounds to this issue.

**1.** Make sure that Oracle XE is not installed, or has installed correctly. Use the following command to check the status:

```
$ /etc/init.d/oracle-xe status
```

If an Oracle XE is running, run the Oracle VM Manager installation script to uninstall it, and reinstall Oracle VM Manager.

2. Make sure the computer's host name matches the host name in the /etc/hosts file. Use the following command to check the host name:

```
$ hostname
```

Use the following command to check the host name in the /etc/hosts file:

```
$ vi /etc/hosts
```

For example, if the computer's host name is *hostname01.example.com*, and the IP address is 10.1.1.1, the corresponding item in the /etc/hosts file must be:

```
10.1.1.1 hostname01.example.com hostname01
```

### 9.3 Cannot Create OVS Database Schema

You may encounter the following message:

Creating the Oracle VM Manager database schema ... Failed.

You can check the log file at /var/log/ovm-manager/db.log for more detailed information

Workaround: Possible workarounds for this issue are:

**1.** Make sure that Oracle XE is not installed, or has installed correctly. Use the following command to check the status:

```
$ /etc/init.d/oracle-xe status
```

If an Oracle XE is running, run the Oracle VM Manager installation script to uninstall it, and reinstall Oracle VM Manager.

- **2.** If you are installing into an existing Oracle XE database, make sure that you have entered the correct password for the *SYS* account.
- Reinstall Oracle VM Manager.

### 9.4 Cannot Start OC4J Instance

You may encounter a message stating that the OC4J instance cannot be started. You can check the OC4J log file at /var/log/ovm-manager/oc4j.log for detailed information. If you cannot solve the problem using the information contained in the log file, reinstall Oracle VM Manager with the following procedure:

- 1. Uninstall Oracle VM Manager.
- **2.** Before reinstalling Oracle VM Manager, shut down all OC4J processes. Use the following command to check the status of OC4J:

```
# ps -ef | grep oc4j
```

**3.** If OC4J is running, run the following command to stop it:

```
# pkill -f -9 oc4j
```

4. Reinstall Oracle VM Manager.

## 9.5 Oracle XE Listener Fails to Start

The Oracle VM Manager installation may fail to start the Oracle XE listener. The Oracle XE listener may fail to start because the host name in the listener.ora file is not mapped to an IP address.

**Workaround:** Add the IP address and host name to the /etc/hosts file. Alternatively, you can specify the IP address in the listener.ora file. The listener.ora file is located in the directory:

/usr/lib/oracle/xe/app/oracle/product/10.2.0/server/network/admin

Manually start the Oracle XE listener with the command:

# /usr/lib/oracle/xe/app/oracle/product/10.2.0/server/bin/lsnrctl start

## 9.6 Installation Fails on Non-English Character Set

If the operating system is a non-English character set or language, the Oracle VM Manager installer may display the following error:

Update default password failed.

Oracle VM Manager only supports the English language and character set.

Workaround: Set the character set to en\_US.UTF-8:

- 1. Run the following command to check if the value of LANG is en\_US.UTF-8:
  - # env grep LANG
- 2. If the character set is not en US.UTF-8, change it to en US.UTF-8:
  - # export LC\_CTYPE="en\_US.UTF-8"
- 3. Reinstall Oracle VM Manager.

# 10 Documentation Accessibility

Our goal is to make Oracle products, services, and supporting documentation accessible to all users, including users that are disabled. To that end, our documentation includes features that make information available to users of assistive technology. This documentation is available in HTML format, and contains markup to facilitate access by the disabled community. Accessibility standards will continue to evolve over time, and Oracle is actively engaged with other market-leading technology vendors to address technical obstacles so that our documentation can be accessible to all of our customers. For more information, visit the Oracle Accessibility Program Web site at http://www.oracle.com/accessibility/.

## **Accessibility of Code Examples in Documentation**

Screen readers may not always correctly read the code examples in this document. The conventions for writing code require that closing braces should appear on an otherwise empty line; however, some screen readers may not always read a line of text that consists solely of a bracket or brace.

### Accessibility of Links to External Web Sites in Documentation

This documentation may contain links to Web sites of other companies or organizations that Oracle does not own or control. Oracle neither evaluates nor makes any representations regarding the accessibility of these Web sites.

### **Deaf/Hard of Hearing Access to Oracle Support Services**

To reach Oracle Support Services, use a telecommunications relay service (TRS) to call Oracle Support at 1.800.223.1711. An Oracle Support Services engineer will handle technical issues and provide customer support according to the Oracle service request process. Information about TRS is available at

http://www.fcc.gov/cgb/consumerfacts/trs.html, and a list of phone numbers is available at http://www.fcc.gov/cgb/dro/trsphonebk.html.

Oracle VM Manager Installation Guide, Release 2.2

Copyright © 2008, 2009, Oracle and/or its affiliates. All rights reserved.

This software and related documentation are provided under a license agreement containing restrictions on use and disclosure and are protected by intellectual property laws. Except as expressly permitted in your license agreement or allowed by law, you may not use, copy, reproduce, translate, broadcast, modify, license, transmit, distribute, exhibit, perform, publish, or display any part, in any form, or by any means. Reverse engineering, disassembly, or decompilation of this software, unless required by law for interoperability, is prohibited.

The information contained herein is subject to change without notice and is not warranted to be error-free. If you find any errors, please report them to us in writing.

If this software or related documentation is delivered to the U.S. Government or anyone licensing it on behalf of the U.S. Government, the following notice is applicable:

U.S. GOVERNMENT RIGHTS Programs, software, databases, and related documentation and technical data delivered to U.S. Government

customers are "commercial computer software" or "commercial technical data" pursuant to the applicable Federal Acquisition Regulation and agency-specific supplemental regulations. As such, the use, duplication, disclosure, modification, and adaptation shall be subject to the restrictions and license terms set forth in the applicable Government contract, and, to the extent applicable by the terms of the Government contract, the additional rights set forth in FAR 52.227-19, Commercial Computer Software License (December 2007). Oracle USA, Inc., 500 Oracle Parkway, Redwood City, CA 94065.

This software is developed for general use in a variety of information management applications. It is not developed or intended for use in any inherently dangerous applications, including applications which may create a risk of personal injury. If you use this software in dangerous applications, then you shall be responsible to take all appropriate fail-safe, backup, redundancy, and other measures to ensure the safe use of this software. Oracle Corporation and its affiliates disclaim any liability for any damages caused by use of this software in dangerous applications.

Oracle is a registered trademark of Oracle Corporation and/or its affiliates. Other names may be trademarks of their respective owners.

This software and documentation may provide access to or information on content, products, and services from third parties. Oracle Corporation and its affiliates are not responsible for and expressly disclaim all warranties of any kind with respect to third-party content, products, and services. Oracle Corporation and its affiliates will not be responsible for any loss, costs, or damages incurred due to your access to or use of third-party content, products, or services.

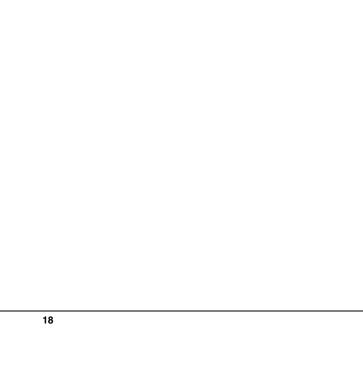